# **Azure Blob Storage Connector For Developers**

### Azure Blob Storage

The Azure Blob Storage connector performs full and incremental scans over an Azure Blob Container and will extract security, metadata, and content from each object scanned. Each scanned object will be tagged with one of three possible actions: add, update, or delete, and can be routed to any Aspire pipeline as desired.

The connector, once started, can be stopped, paused or resumed via the Scheduler Component. Typically the start job will contain all information required by the job to perform the scan. When pausing or stopping, the connector will wait until all the jobs it published have completed before updating the statistics and status of the connector.

#### **Azure Blob Storage Connector**

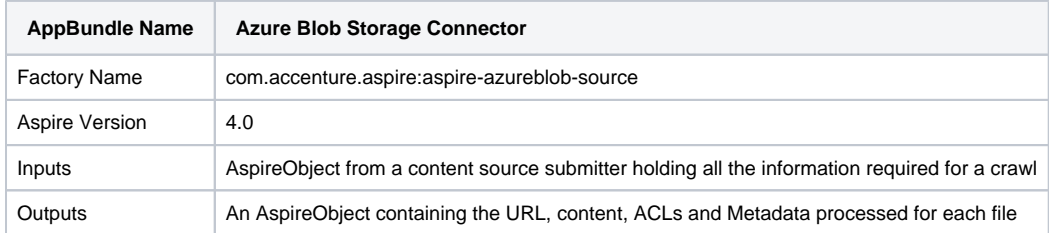

## **Configuration**

This section lists all configuration parameters available to install the Azure Blob Application Bundle and to execute crawls using the connector.

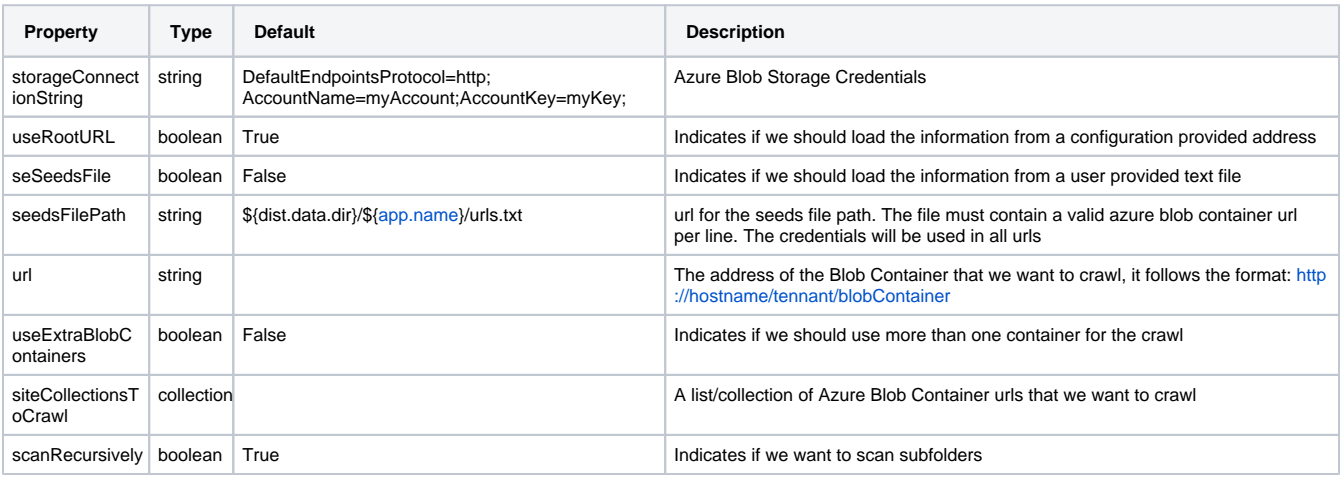

Note, if you are using the [Azure Storage Emulator,](https://docs.microsoft.com/en-us/azure/storage/common/storage-use-emulator) then for the storageConnectionString property, you can use the next connection string "UseDevelopmentStorage=true;" this will connect to the emulator installed locally in your machine.

#### Configuration Example

Λ

To install the application bundle, add the configuration, as follows, to the <autoStart> section of the Aspire settings.xml.

#### **Configuration**

<application config="com.accenture.aspire:aspire-azureblob-source"> <properties> <property name="storageConnectionString"> DefaultEndpointsProtocol=http;AccountName=myAccount; AccountKey=myKey;</property> <property name="useRootURL">true</property> <property name="useSeedsFile">false</property> <property name="seedsFilePath"> \${dist.data.dir}/\${app.name}/urls.txt </property> <property name="url"> http://127.0.0.1:10000/devstoreaccount1/test/ </property> <property name="useExtraBlobContainers">true</property> <property name="siteCollectionsToCrawl"> <property name=" siteCollectionUrl">http://127.0.0.1:10000/devstoreaccount1/defaultContainer/</property> <property name="siteCollectionUrl">http://127.0.0.1:10000/devstoreaccount1/noSubs/</property> </property> <property name=" scanRecursively ">true</property> </properties> </application>